## Rocket League Checklist:

Gamers can access all content online without the assistance of parents/guardians. I only ask that parents/guardians send me scores! If Monday night does not work, you can send me Mondays score after Thursday's games. Send to Kyle. Bohonowicz@oldsaybrookct.gov

Here is what gamers will need to do:

- 1) Go to [www.oldsaybrookrec.com](http://www.oldsaybrookrec.com/)
- 2) Click "Program" tab
- 3) Under "Online Virtual Programs", click on E-Sports League
- 4) This program page has custom schedule where players can look to see who they are playing. That way when Monday & Thursday come, they will be ready!

Once gamers know who they are playing, follow these instructions below on game day:

- 1) Before your scheduled game, it may be wise to check to make sure your counsel does not need any updates including Rocket League itself. This may delay start times if updates are needed.
- 2) Homepage: ALL players go down to settings, under gameplay, make sure Cross-Platform play is enabled
- 3) Homepage: Click play, custom games, private match
- 4) If you are HOME team, you will be creating the match:

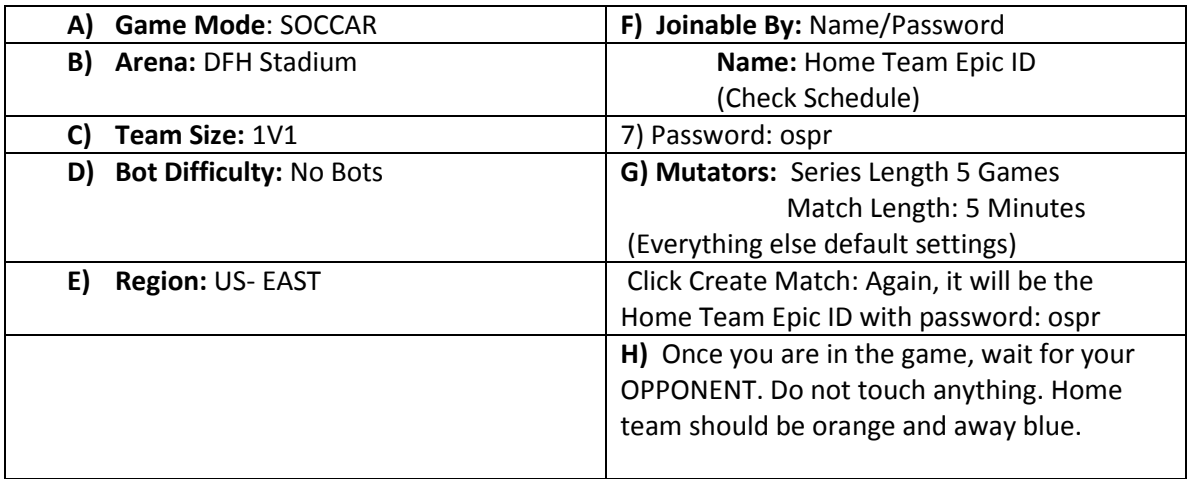

5) If you are the AWAY team, you will be joining the match:

Homepage: Click play, custom games, private match, Join private match

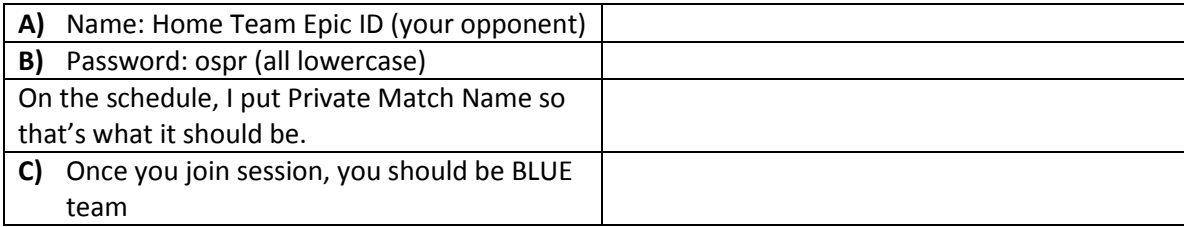

- 6) Gamers can check standings by:
	- 1) Go to [www.oldsaybrookrec.com](http://www.oldsaybrookrec.com/)
	- 2) Under the "General Info" tab, scroll down to "Team Info"
	- 3) Click on Rocket League
	- 4) View, scores, standings, and schedule all right there!
- 7) This program is set up for our gamers! Parents/Guardians will only need to send scores. Follow these guidelines for assistance. If you have any questions please do not hesitate to email me at [Kyle.Bohonowicz@oldsaybrookct.gov](mailto:Kyle.Bohonowicz@oldsaybrookct.gov) it's important to be at your game ON TIME! The success of the league comes down to following instructions, preparedness, and reaching out if you have any questions!